**УТВЕРЖДАЮ** Первый заместитель генерального директора - заместитель по научной работе ФГУП «ВНИИФТРИ» А.Н. Щипунов  $80.06$  m  $21$ 2018 г.

# **Инструкция**

## **Комплекс автоматизированный измерительно-вычислительный СИДИ АНТ-0909-0140 КДЗ**

**Методика поверки**

**133-18-13 МП**

## СОДЕРЖАНИЕ

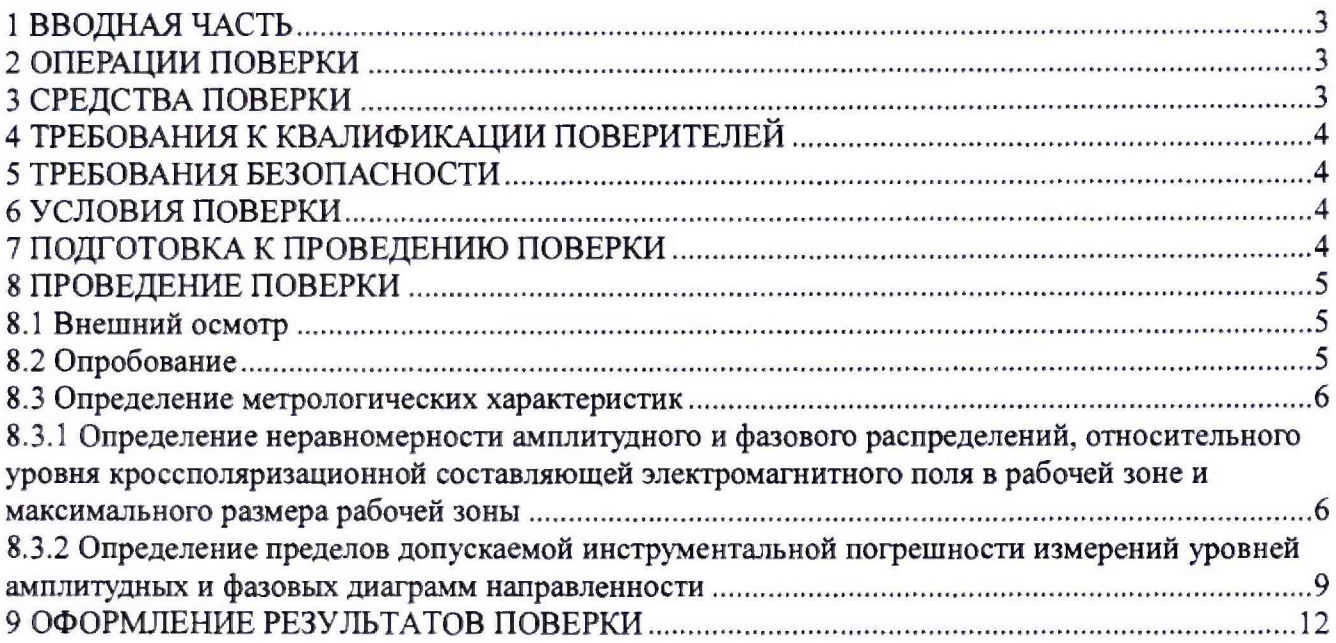

## **1 ВВОДНАЯ ЧАСТЬ**

<span id="page-2-0"></span>1.1 Настоящая методика поверки (далее - МП) устанавливает методы и средства первичной и периодической поверок комплекса автоматизированного измерительно-вычислительного СИДИАНТ-0909-0140 КДЗ, изготовленного ООО «СиДиАйПи-ДжиЭс ПресиТех», г. Москва, заводской № СИДИАНТ.0909140.001 (далее - комплекс).

Первичная поверка комплекса проводится при вводе его в эксплуатацию и после ремонта.

Периодическая поверка комплекса проводится в ходе его эксплуатации и хранения.

1.2 Комплекс предназначен для измерений радиотехнических характеристик антенн.

1.3 Поверка комплекса проводится не реже одного раза в 24 (двадцать четыре) месяца.

1.4 Не допускается проведение поверки отдельных измерительных каналов или отдель-

<span id="page-2-1"></span>ных автономных блоков или меньшего числа измеряемых величин или на меньшем числе поддиапазонов измерений.

### **2 ОПЕРАЦИИ ПОВЕРКИ**

При проведении поверки комплекса должны быть выполнены операции, указанные в таблице 1.

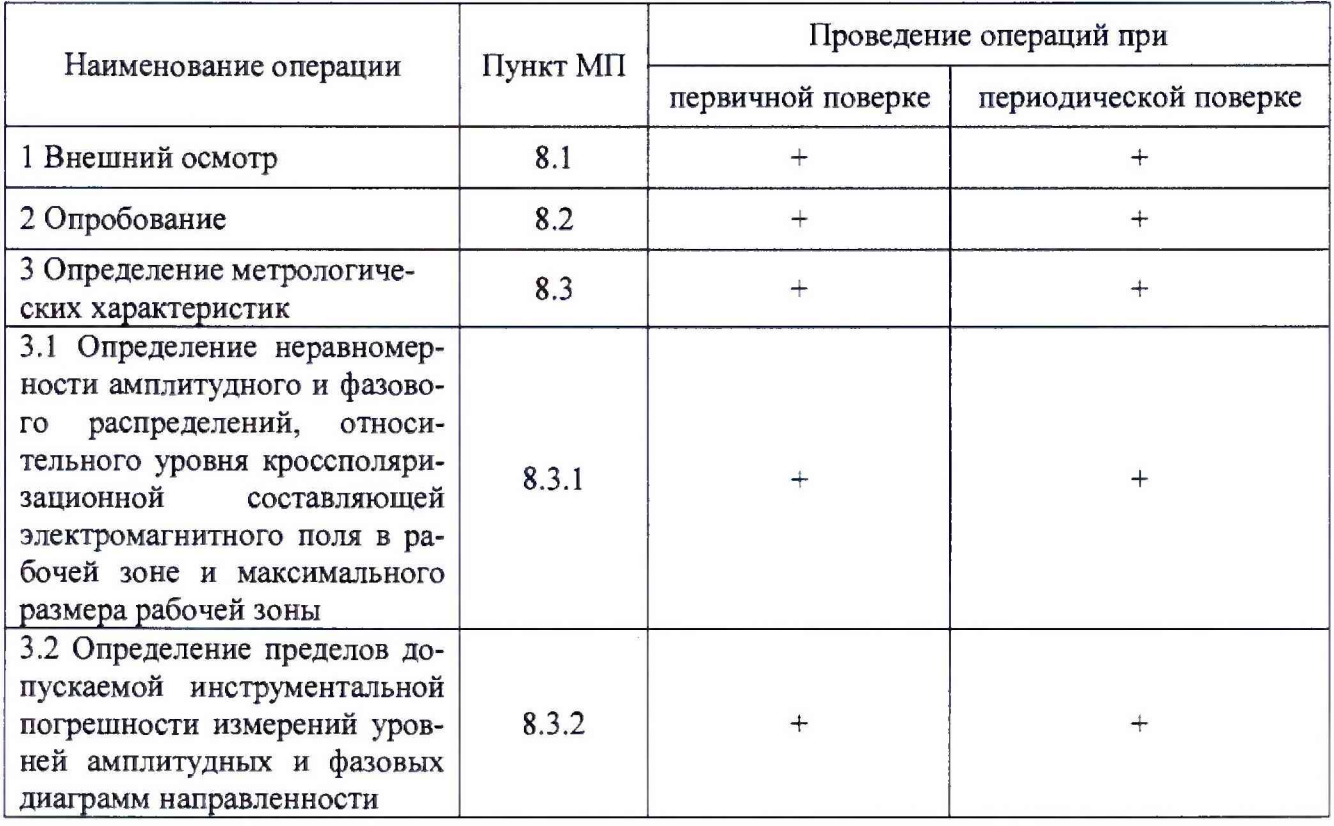

Таблица 1 - Операции поверки

## **3 СРЕДСТВА ПОВЕРКИ**

<span id="page-2-2"></span>3.1 При проведении поверки комплекса должны быть применены средства измерений, указанные в таблице 2.

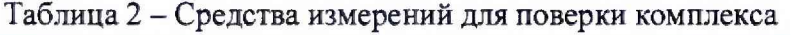

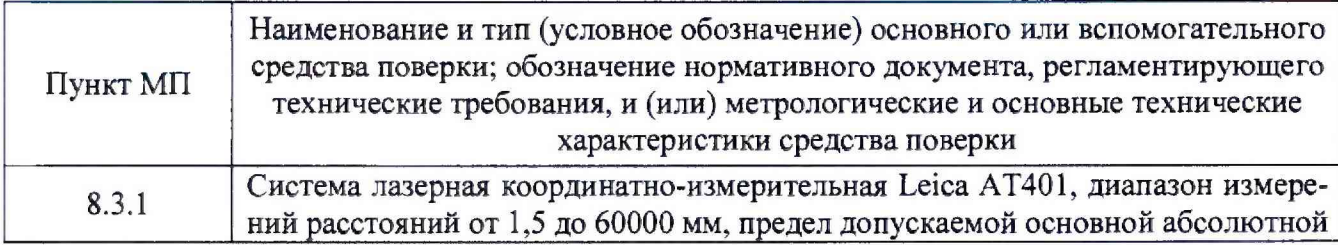

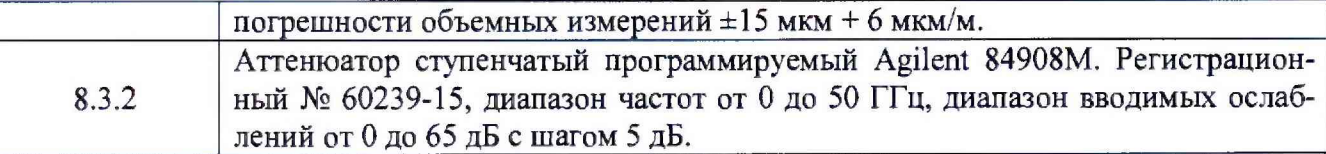

3.2 Допускается использовать аналогичные средства поверки, которые обеспечат измерения соответствующих параметров с требуемой точностью.

<span id="page-3-0"></span>3.3 Средства поверки должны быть исправны, поверены и иметь свидетельства о поверке.

#### **4 ТРЕБОВАНИЯ К КВАЛИФИКАЦИИ ПОВЕРИТЕЛЕЙ**

4.1 Поверка должна осуществляться лицами с высшим и среднем техническим образованием, аттестованными в качестве поверителей в области радиотехнических измерений в соответствии с ГОСТ Р 56069-2014, и имеющими квалификационную группу электробезопасности не ниже третьей.

<span id="page-3-1"></span>4.2 Перед проведением поверки поверитель должен предварительно ознакомиться с документом «Комплекс автоматизированный измерительно-вычислительный СИДИАНТ-0909-0140 КДЗ. Руководство по эксплуатации. СИДИАНТ.0909140.001 РЭ».

#### **5 ТРЕБОВАНИЯ БЕЗОПАСНОСТИ**

5.1 При проведении поверки должны быть соблюдены все требования безопасности в соответствии с ГОСТ 12.3.019-80 «ССБТ. Испытания и измерения электрические. Общие требования безопасности», а также требования безопасности, приведённые в эксплуатационной документации на составные элементы комплекса и средства поверки.

5.2 Размещение и подключение измерительных приборов разрешается производить только при выключенном питании.

#### **6 УСЛОВИЯ ПОВЕРКИ**

6.1 При проведении поверки комплекса должны соблюдаться условия, приведенные в таблице 3.

| Наименование параметра                             | Значение параметра             |  |
|----------------------------------------------------|--------------------------------|--|
| Температура окружающего воздуха, °С                | от 18 до 22                    |  |
| Атмосферное давление, кПа (мм рт. ст.)             | от 84 до 106,7 (от 630 до 800) |  |
| Относительная влажность воздуха, %                 | от 30 до 80                    |  |
| Напряжение сети электропитания переменного тока, В | $220 \pm 11$                   |  |
| Частота сети электропитания переменного тока, Гц   | $50\pm1$                       |  |

Таблица 3 - Условия проведения поверки комплекса

#### **7 ПОДГОТОВКА К ПРОВЕДЕНИЮ ПОВЕРКИ**

7.1 Проверить наличие эксплуатационной документации и срок действия свидетельств о поверке на средства поверки.

7.2 Подготовить средства поверки к проведению измерений в соответствии с руководствами по их эксплуатации.

#### **8 ПРОВЕДЕНИЕ ПОВЕРКИ**

#### <span id="page-4-0"></span>**8.1 Внешний осмотр**

8.1.1 При проведении внешнего осмотра комплекса проверить:

- комплектность и маркировку комплекса;

- наружную поверхность элементов комплекса, в том числе управляющих и питающих кабелей;

- состояние органов управления;

- наличие свидетельства о поверке на векторный анализатор цепей.

8.1.2 Проверку комплектности комплекса проводить сличением действительной комплектности с данными, приведенными в разделе «Комплект поставки» документа «Комплекс автоматизированный измерительно-вычислительный СИДИАНТ-0909-0140 КДЗ. Паспорт. СИДИАНТ.0909140.001 ПС» (далее - ПС).

8.1.3 Проверку маркировки производить путем внешнего осмотра и сличением с данными, приведенными в ПС.

8.1.4 Результаты внешнего осмотра считать положительными, если:

 $-$  комплектность и маркировка комплекса соответствует  $\text{HC}$ ;

- наружная поверхность элементов комплекса не имеет механических повреждений и других дефектов;

- управляющие и питающие кабели не имеют механических и электрических повреждений;

- органы управления закреплены прочно и без перекосов, действуют плавно и обеспечивают надежную фиксацию;

- все надписи на органах управления и индикации четкие и соответствуют их функциональному назначению;

- имеется свидетельство о поверке на векторный анализатор цепей.

<span id="page-4-1"></span>В противном случае результаты внешнего осмотра считать отрицательными и последующие операции поверки не проводить.

#### **8.2 Опробование**

8.2.1 Идентификация программного обеспечения (далее - ПО)

8.2.1.1 Включить персональные компьютеры (далее - ПК), для чего:

- на блоке источника бесперебойного питания нажать кнопку ВКЛ;

- нажать на системном блоке ПК кнопку включения;

- включить монитор.

После загрузки операционной системы на экране монитора ПК наблюдать иконку программы *ANT-DZ.exe.*

Установить далее на ПК программу, позволяющую определять версию и контрольную сумму файла по алгоритму MD5, например, программу «HashTab».

8.2.1.2 Выбрать в папке файл *ANT-DZ.exe,* нажать на правую кнопку мыши на файле и выбрать пункт **«Свойства».** Открыть вкладку **«Хеш-суммы файлов».** Наблюдать контрольную сумму файла *ANT-DZ.exe* по алгоритму M D5. Открыть вкладку **«О программе».** Наблюдать значение версии файла *ANT-DZ.exe.* Результаты наблюдения зафиксировать в рабочем журнале.

8.2.1.3 Сравнить полученные контрольные суммы и версии с их значениями, записанными в ПС. Результат сравнения зафиксировать в рабочем журнале.

8.2.1.4 Результаты идентификации ПО считать положительными, если полученные идентификационные данные ПО соответствуют значениям, приведенным в таблице 4.

Таблица 4 - Идентификационные данные программного обеспечения

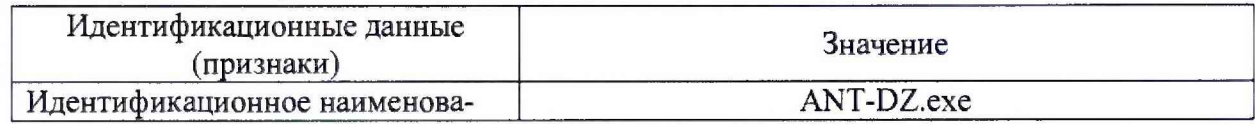

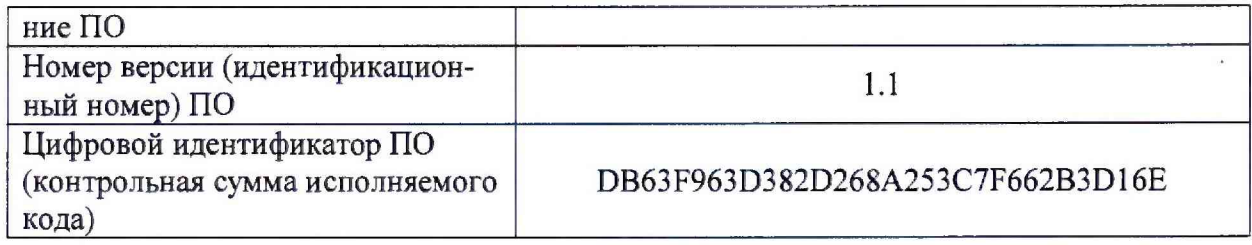

В противном случае результаты проверки соответствия ПО считать отрицательными и последующие операции поверки не проводить.

8.2.2 Проверка работоспособности

8.2.2.1 Подготовить комплекс к работе в соответствии с РЭ.

8.2.2.2 Проверить работоспособность аппаратуры комплекса путем проверки отсутствия сообщений об ошибках и неисправностях при загрузке программного продукта ANT-DZ.exe.

8.2.2.3 Проверить работоспособность всех приводов опорно-поворотного устройства (ОПУ) для испытываемой антенны:

- азимутальное поворотное устройство;

- угломестное поворотное устройство;

- поворотное устройство по углу крена.

8.2.2.4 Проверить работоспособность ОПУ облучателей зеркала радиоколлиматора (возможность смены облучателей).

8.2.2.5 Установить на ОПУ тестовую антенну. Провести измерения сечений диаграммы направленности (ДН) на рабочей длине волны антенны. Сохранить результаты измерений.

8.2.2.6 Результаты проверки считать положительными, если аппаратура комплекса работоспособна и позволяет при помощи программного обеспечения:

- управлять приводами опорно-поворотных устройств комплекса;

- проводить измерения ДН;

- сохранять результаты измерений.

<span id="page-5-0"></span>В противном случае результаты поверки считать отрицательными и последующие операции поверки не проводить, комплекс бракуется и подлежит ремонту.

#### 8.3 Определение метрологических характеристик

8.3.1 Определение неравномерности амплитудного и фазового распределений, относительного уровня кроссполяризационной составляющей электромагнитного поля в рабочей зоне и максимального размера рабочей зоны

8.3.1.1 Установить сканер ЭМП в центре рабочей зоны комплекса на опорно-поворотное устройство (ОПУ) в горизонтальное положение.

8.3.1.2 На подвижную каретку сканера установить уголковый отражатель (УО) из состава системы лазерной координатно-измерительной Leica AT401, измерительный блок установить внутри безэховой камеры со стороны зеркала радиоколлиматора.

8.3.1.3 Записать траекторию движения УО при перемещении каретки сканера для горизонтального и вертикального пространственных положений сканера. При помощи программного обеспечения системы лазерной координатно-измерительной Leica AT401 рассчитать отклонение траектории УО вдоль направления распространения рассеянного зеркалом коллиматора электромагнитного поля (ЭМП) относительно линейного тренда траектории УО от координат каретки  $\Delta l(x_i)$  (где  $\Delta l(x_i)$  < 0 при смещении каретки в направлении зеркала коллиматора, рисунок 1).

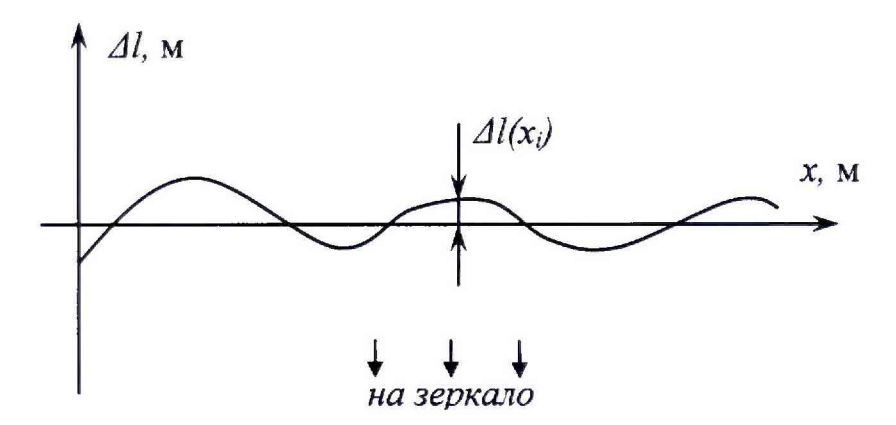

Рисунок  $1 - K$  расчету отклонения траектории каретки сканера (УО)

8.3.1.4 Установить облучатель зеркала радиоколлиматора на вертикальную поляризацию. Взамен уголкового отражателя установить на каретку сканера антенну-зонд на вертикальной поляризации.

Перемещая каретку сканера с антенной-зондом вдоль рабочей зоны и одновременно измеряя амплитуды  $A(x_i)$ и фазы Ф'(x<sub>i</sub>) коэффициента передачи получить пространственное распределение амплитуды и фазы электромагнитного поля на согласованной поляризации.

Шаг между отсчётами поля установить не более  $\lambda/2$  для максимальной частоты в диапазоне рабочих частот облучателя, а диапазон перемещения каретки сканера должен соответствовать  $\pm$  0,45 м относительно центра рабочей зоны, при этом максимальный размер рабочей зоны (диаметр) составляет 900 мм.

8.3.1.5 Повернуть антенну-зонд на 90° относительно оси поляризации.

Перемещая каретку сканера с антенной-зондом вдоль рабочей зоны и одновременно измеряя амплитуды  $A_{\kappa}(x_i)$  коэффициента передачи получить пространственное распределение амплитуды кроссполяризации.

8.3.1.6 Обработку результатов измерений проводить с использованием программ Microsoft Excel, MatLab или Mathcad.

Исключить из измеренного фазового распределения линейное отклонение, обусловленное неперпендикулярностью установки направляющей рельсы сканера направлению распространения ЭМП.

Аппроксимировать измеренную зависимость фазы  $\Phi'(x_i)$  линейной функцией  $\Phi_{n\mu}(x_i)$ методом наименьших квадратов (рисунок 2).

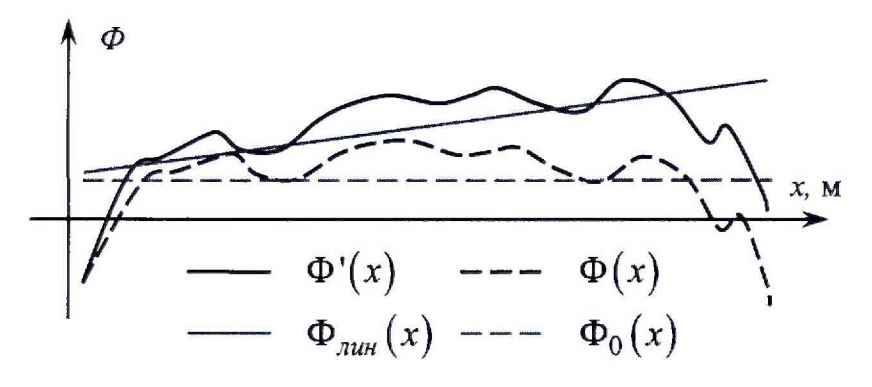

Рисунок 2 - К расчету фазового распределения

8.3.1.7 Рассчитать фазовое распределение ЭМ П по формуле (1):

$$
\Phi(x_i) = \Phi'(x_i) - \Phi_{\text{num}}(x_i) - \frac{360}{\lambda} \Delta l(x_i), \qquad (1)
$$

где λ - длина волны ЭМП, м;

 $\Phi'(x_i), \Phi_{\text{max}}(x_i), \Phi(x_i)$  - относительные фазы, °.

Аппроксимировать зависимость  $\Phi(x_i)$  линейной функцией  $\Phi_0(x_i)$  методом наименьших квадратов (рисунок 4). Значения функции  $\Phi_0(x_i)$  в пределах рабочей зоны должны находиться в пределах  $\pm$  0,1°, в противном случае вышеизложенная процедура исключения линейного отклонения повторяется.

8.3.1.8 Установить сканер ЭМП в вертикальное положение.

Повторить измерения пп. 8.3.1.2-8.3.1.7, перемещая каретку сканера с антенной-зондом по координате  $y_i$ , провести вычисления зависимостей  $A(y_i)$ ,  $A_k(y_i)$  и  $\Phi(y_i)$ .

8.3.1.9 Определить максимальную неравномерность пространственной зависимости амплитуды ДА и фазы ДФ на согласованной поляризации в пределах рабочих зоны с размерами  $\pm$  450 мм по формулам (8.3.1.1) и (8.3.1.2):

$$
\Delta A = \max[\max\{A(x_i)\} - \min_i\{A(x_i)\}; \max\{A(y_i)\} - \min_i\{A(y_i)\}]
$$
(8.3.1.1)  

$$
\Delta \Phi = \max[\max_i{\Phi(x_i)} - \min_i{\Phi(x_i)}; \max_i{\Phi(y_i)} - \min_i{\Phi(y_i)}]
$$
(8.3.1.2)

8.3.1.10 Определить относительный уровень кроссполяризации в пределах рабочей зоны размером 900 ( $\pm$  450) мм по формуле (8.3.1.3):

$$
K = \max[\max\{A(x_i) - A_K(x_i)\}; \max\{A(y_i) - A_K(y_i)\}],
$$
 (8.3.1.3)

где  $A(x_i)$ ,  $A(y_i)$ ,  $A_k(x_i)$ ,  $A_k(y_i)$  – амплитуда ЭМП, дБ.

8.3.1.11 Провести измерения пп. 8.3.1.1-8.3.1.10 для всего рабочего диапазона путём поочерёдных измерений в диапазонах частот каждого облучателя коллиматора. Количество частот в пределах рабочего диапазона частот облучателя выбирать не менее трех.

8.3.1.12 Результаты поверки считать положительными, если неравномерность амплитудного и фазового распределений, относительный уровень кроссполяризационной составляющей электромагнитного поля, при размере рабочей зоны (диаметр) 900 мм, не превышают значений, приведённых в таблице 4. В таком случае максимальный размер рабочей зоны (диаметр) составляет 900 мм.

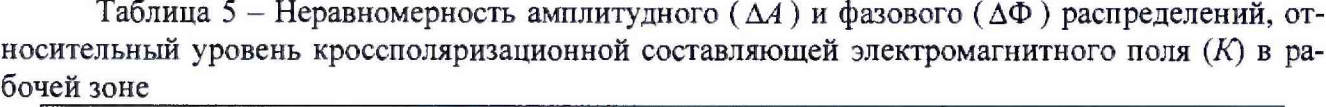

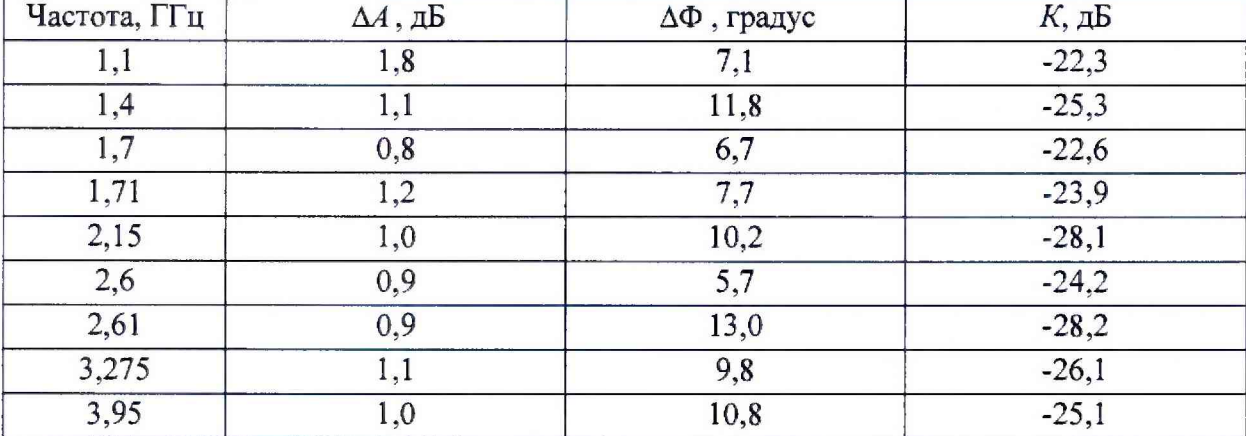

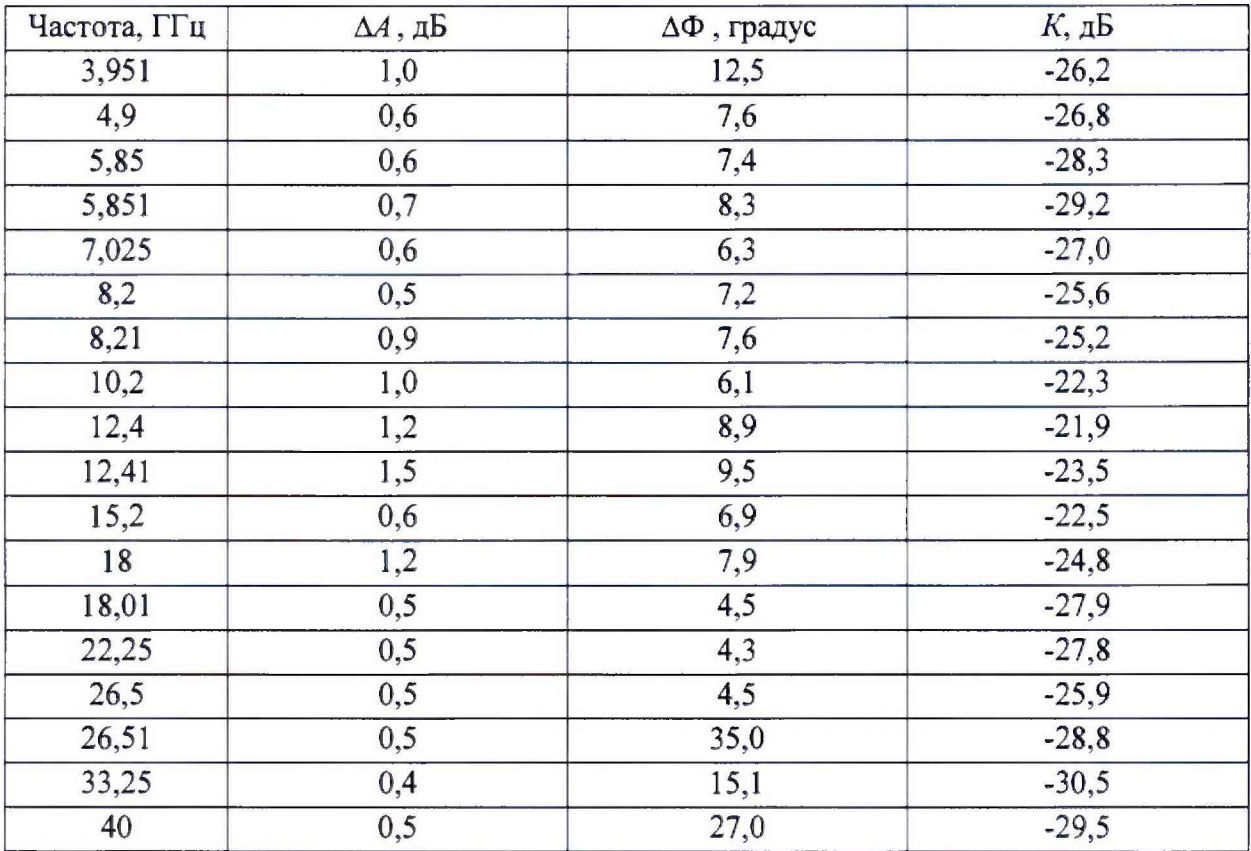

8.3.2 Определение пределов допускаемой инструментальной погрешности измерений уровней амплитудных и фазовых диаграмм направленности

8.3.2.1 Подготовить комплекс для измерения диаграммы направленности в соответствии  $c$  P $\Theta$ .

8.3.2.2 Установить на ОПУ антенну из состава комплекса, диапазон частот выбрать в соответствии с диапазоном частот используемого облучателя и настроить режимы измерений ВАЦ согласно таблице 6.

Сориентировать антенну для работы на согласованной поляризации электромагнитного поля, электрическую ось антенны установить в направлении зеркала радиоколлиматора по максимуму принимаемого сигнала.

Измерения проводить в произвольной очередности для всех частотных диапазонов. Измерения проводить не менее чем в трёх точках частотного диапазона каждой антенны.

При измерениях в диапазоне 18 - 40 ГГц подключить к приемному порту ВАЦ малошумящий усилитель (МШУ) из состава комплекса.

| Номер<br>измерений | Диапазон частот, ГГц    | Выходная мощность<br>ВАЦ, дБм | Полоса фильтра<br>$\Pi$ Ч, $\Gamma$ ц |
|--------------------|-------------------------|-------------------------------|---------------------------------------|
|                    | от 1,1 до 1,7 включ.    |                               |                                       |
|                    | св. 1,7 до 2,6 включ.   | $-30$                         |                                       |
| 3                  | св. 2,6 до 3,95 включ.  | $-20$                         |                                       |
|                    | св. 3,95 до 5,85 включ. |                               |                                       |
|                    | св. 5,85 до 8,2 включ.  |                               | 100                                   |
| 6                  | св. 8,2 до 12,4 включ.  |                               |                                       |
|                    | св. 12,4 до 18,0 включ. | $-10$                         |                                       |
| 8                  | св. 18,0 до 26,5 включ. |                               |                                       |
|                    | св. 26,5 до 40,0 включ. |                               |                                       |

Таблица 6 - Порядок использования антенн и режимы измерений ВАЦ

8.3.2.3 Подключить в СВЧ тракт комплекса программируемый аттеню атор 84908М.

8.3.2.4 Зафиксировать амплитуду  $S_{\text{vdb}}(nf)$  измеряемого коэффициента передачи поочередно для ослаблений программируемого аттеню атора  $xdB = 0$ , 5, 10, 15, 20, 25, 30, 35, 40, 45 и 50 дБ.

8.3.2.5 Рассчитать инструментальную погрешность [дБ] измерения амплитуды диаграммы направленности в рабочей зоне коллиматора по формуле (8):

$$
\delta S_{xdB}(f) = \pm [S_{xdB}(f) - S_{0dB}(f)] + x\,,\tag{8}
$$

где  $S_{\mathcal{A}B}(nf)$  - результаты измерений амплитуды  $S_{\mathcal{A}B}(nf)$ ,  $S_{\mathcal{A}B}(nf)$ ...  $S_{\mathcal{A}B}(nf)$ , дБ;

8.3.2.6 Рассчитать инструментальную погрешность [°] измерения фазы диаграммы направленности в рабочей зоне коллиматора по формуле (9):

$$
\phi_{\scriptscriptstyle xdB} = \pm \frac{180}{\pi} \arctg \Big( 10^{0.05 \langle \Delta(f) \rangle} - 1 \Big). \tag{9}
$$

8.3.2.7 Повторить пп. 8.3.2.2-8.3.2.6 для остальных диапазонов частот из таблицы 8.

8.3.2.10 Результаты поверки считать положительными, если значения инструментальных погрешностей измерений уровней амплитудных и фазовых диаграмм направленности находятся в пределах, указанных в таблице 7.

Таблица 7 - Пределы допускаемой инструментальной погрешности измерений уровней амплитудных (АДН) и фазовых (ФДН) диаграмм направленности (ДН)

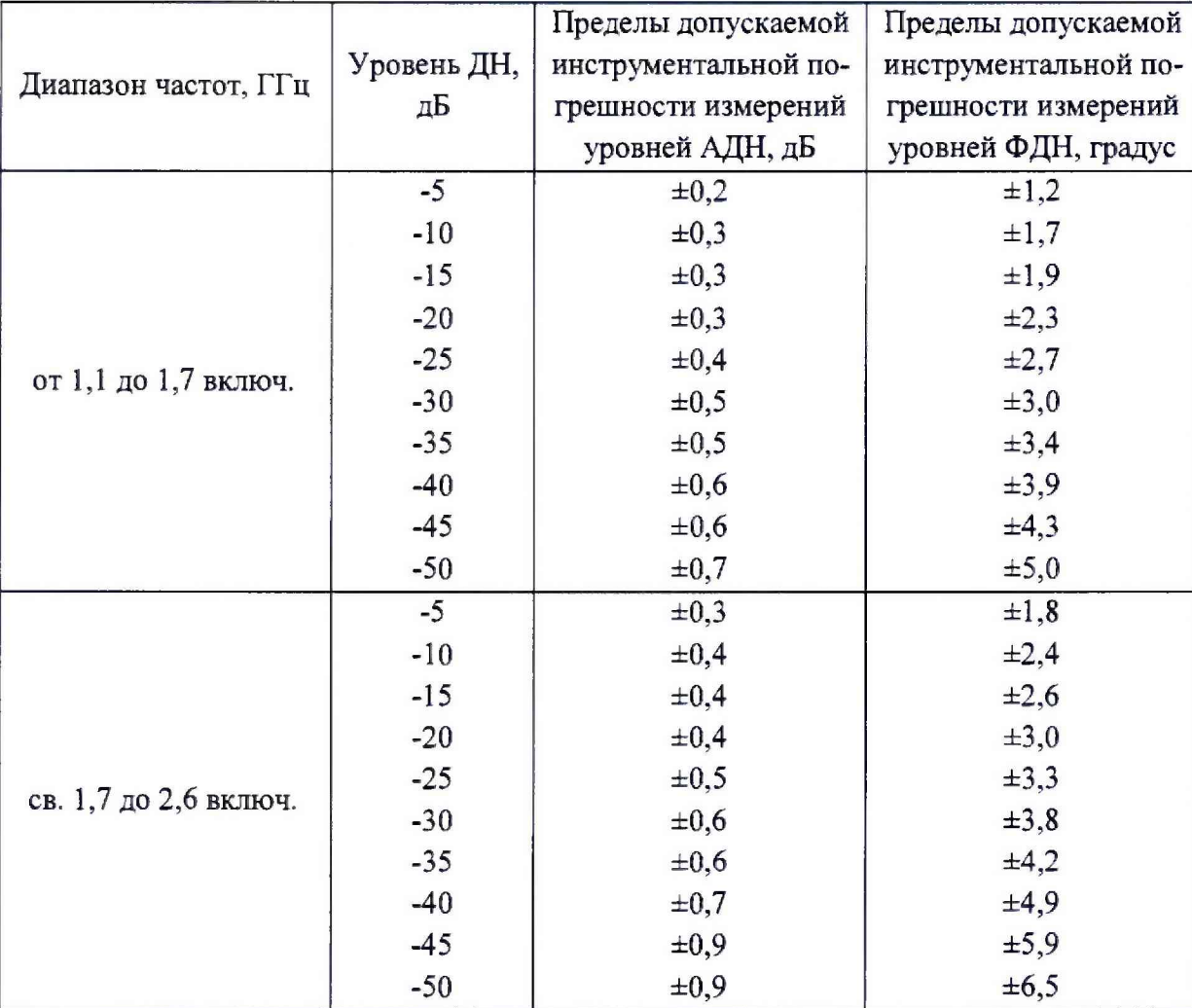

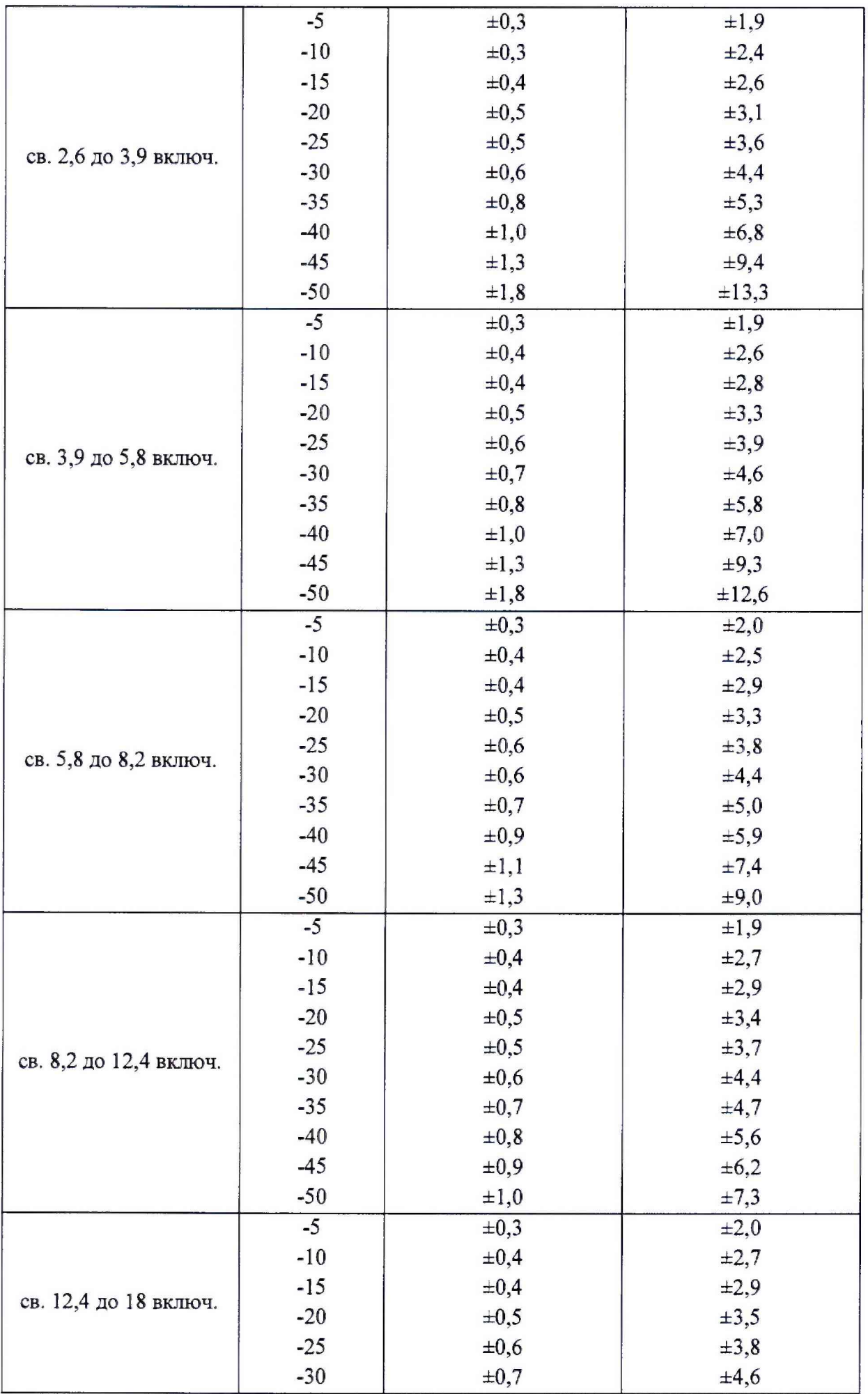

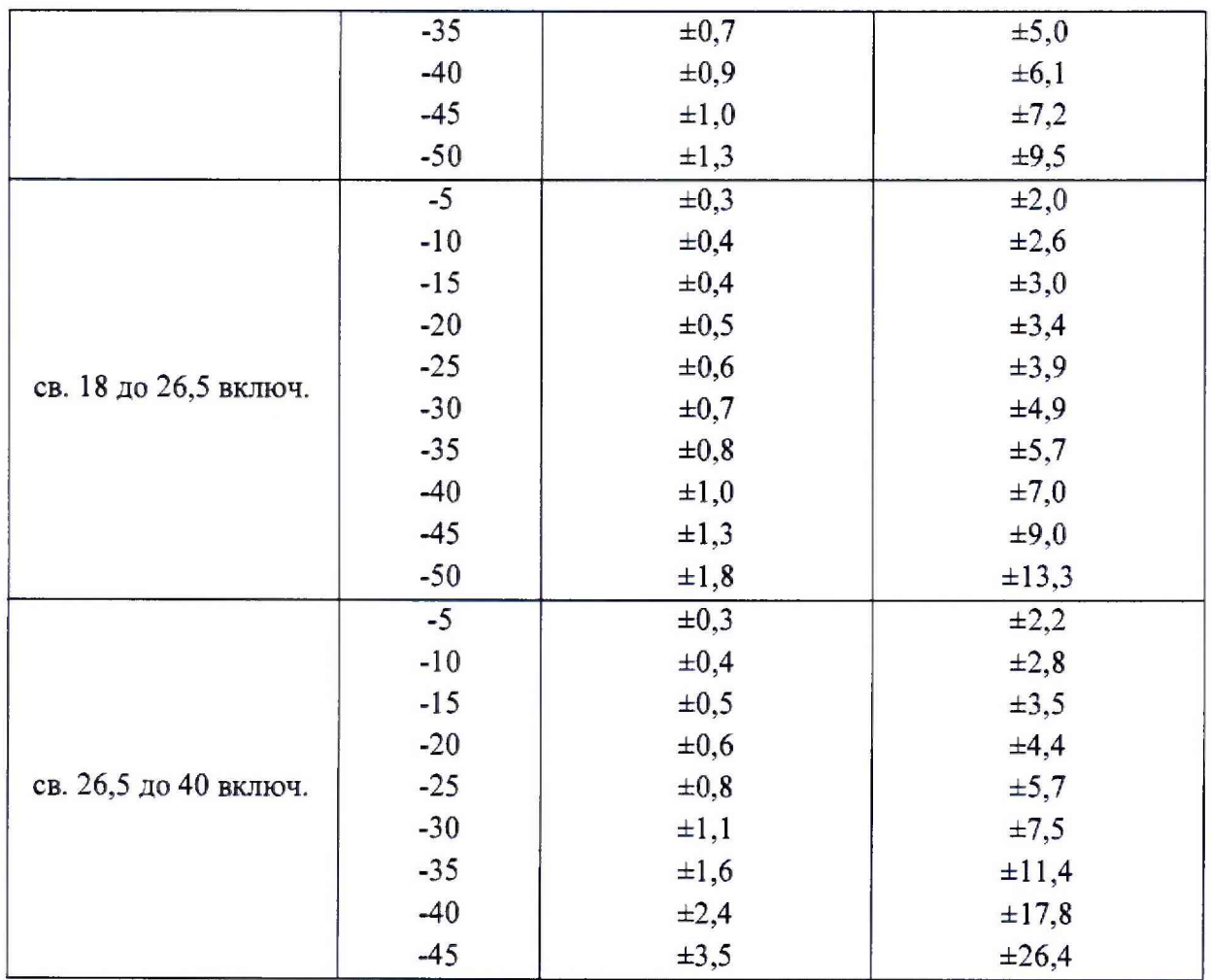

### **9 ОФОРМЛЕНИЕ РЕЗУЛЬТАТОВ ПОВЕРКИ**

*i*

9.1 Комплекс признается годным, если в ходе поверки все результаты поверки положительные.

9.2 Результаты поверки удостоверяются свидетельством о поверке.

9.3 Если по результатам поверки комплекс признан непригодным к применению, оформляется извещение о непригодности к применению с указанием причин непригодности.

Начальник НИО-1 ФГУП «ВНИИФТРИ» <sup>1</sup> дравници <sup>0.В.</sup> Каминский